## **คู่มือใช้ Chatbot เทศบาลตำบลปลาโหล**

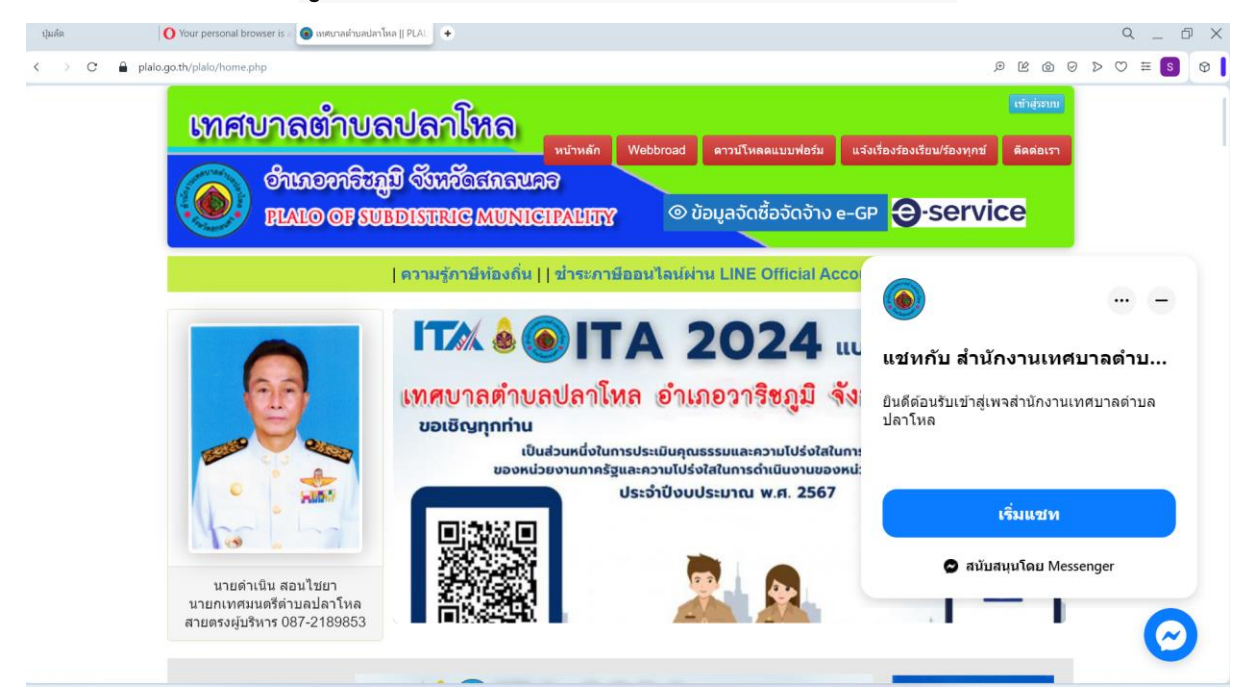

## **1. ไปคลิกที่ เมนูเริ่มแชท**

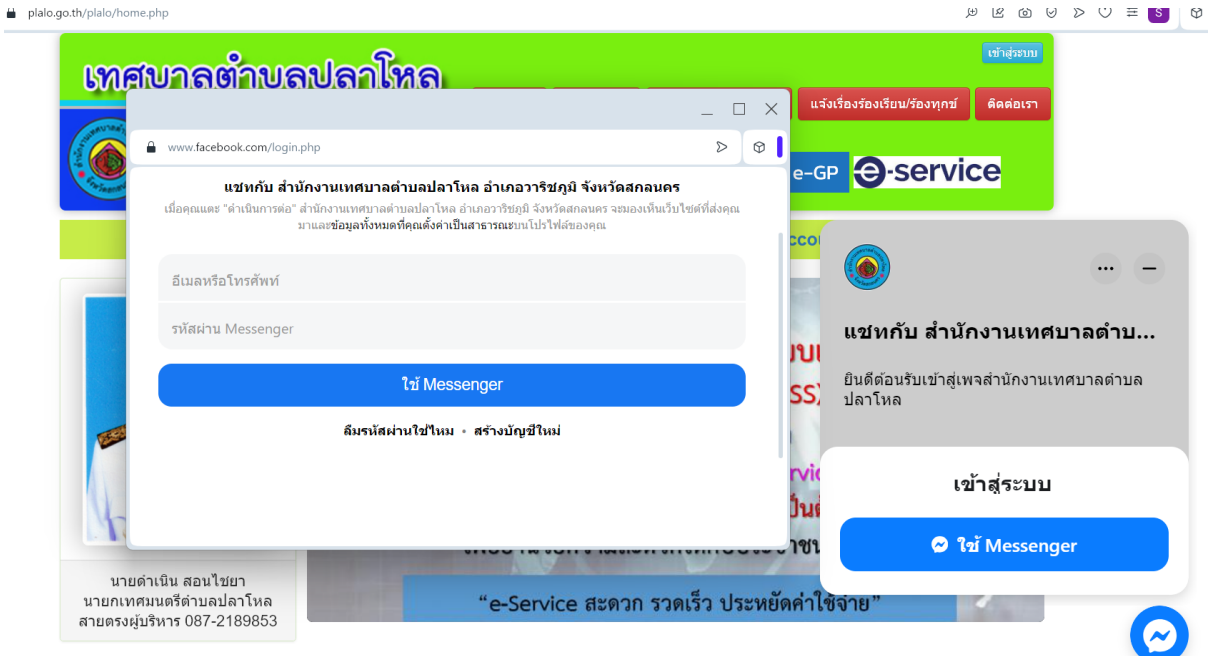

- 2. ใส่อีเมล และรหัสผ่านของ facebook
- 3. ไปที่ปุ่มใช้ Messenger

4. จะมีเมนูกล่อง Messenger ขึ้นมา จะสามารถสอบถาม ข้อมูลได้แบบออนไลน์

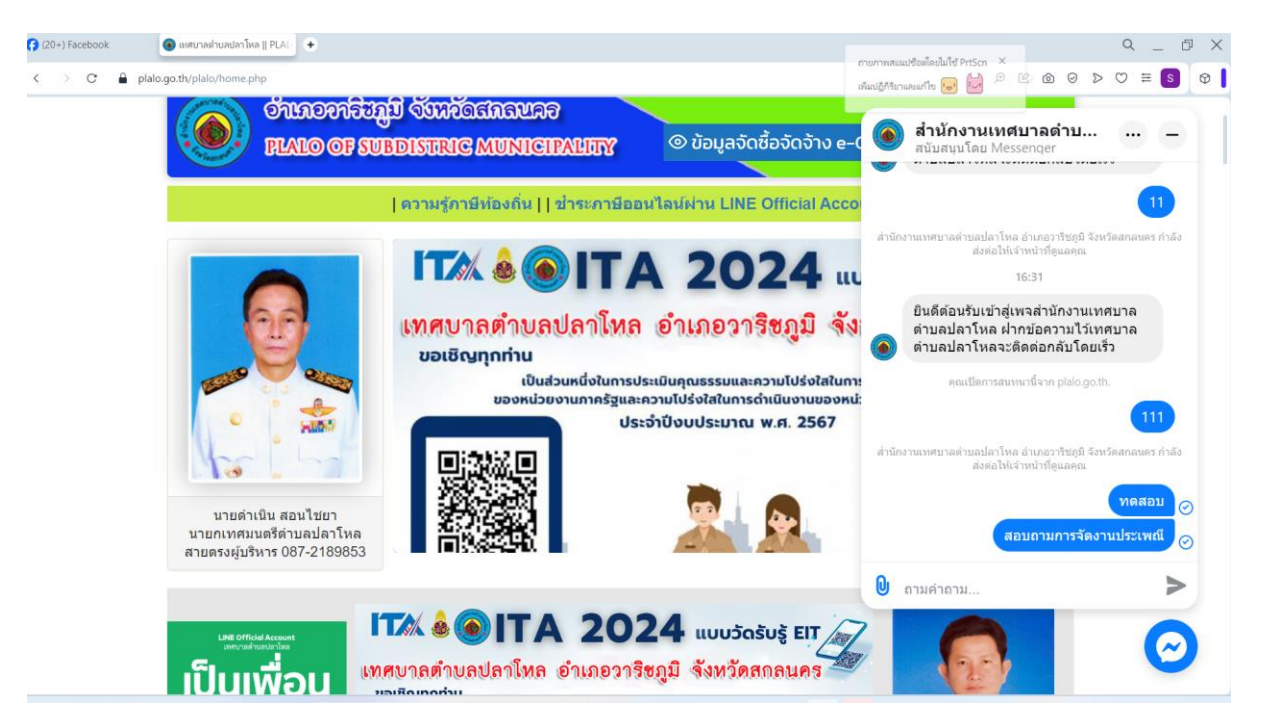